# **Programa Cadastro Único**

**Integração com a plataforma GOV.BR para solicitação de pleitos no Sistema de Gestão de Incentivos Fiscais – SIN da Superintendência de Desenvolvimento da Amazônia-SUDAM. Acesso do membro da empresa.**

Coordenação de Gestão de Tecnologia da Informação (CTI)

**DESENVOLVAMENTO** 

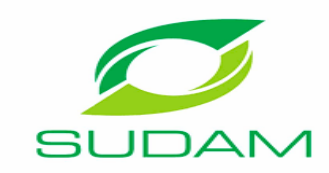

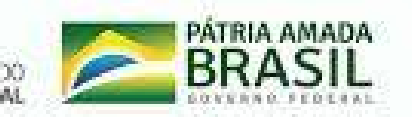

**Acesso do membro da empresa**

#### Passo 1: Acessar o site da Sudam e selecionar a área Incentivos Fiscais ou acessar o link :

Incentivos Fiscais

<http://sin.sudam.gov.br>

Se acessar o link se direcione ao passo 4.

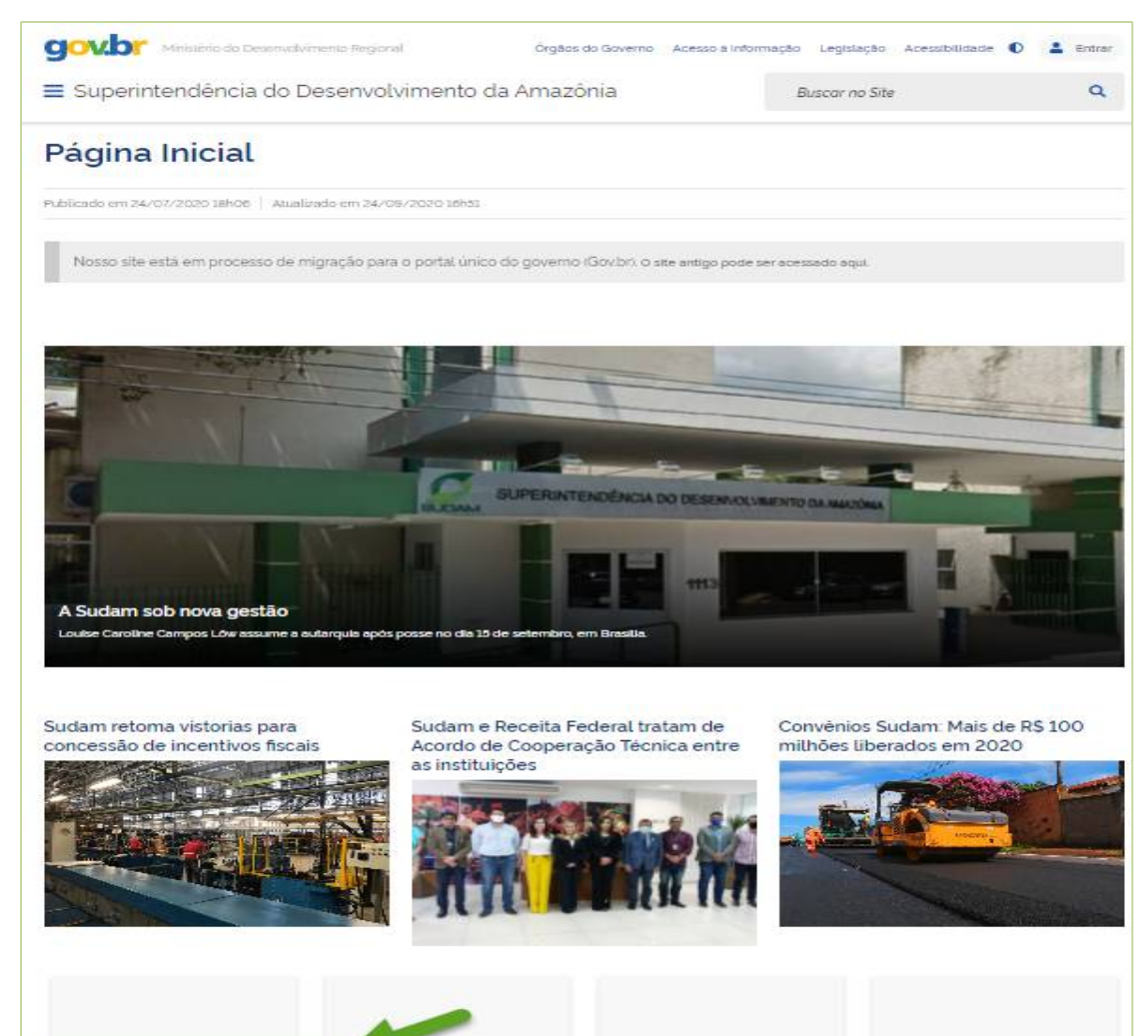

**FNO** 

**TEDS** 

**FDA** 

**Acesso do membro da empresa**

#### Passo 2: Selecionar o Sistema de Incentivos Fiscais – SIN:

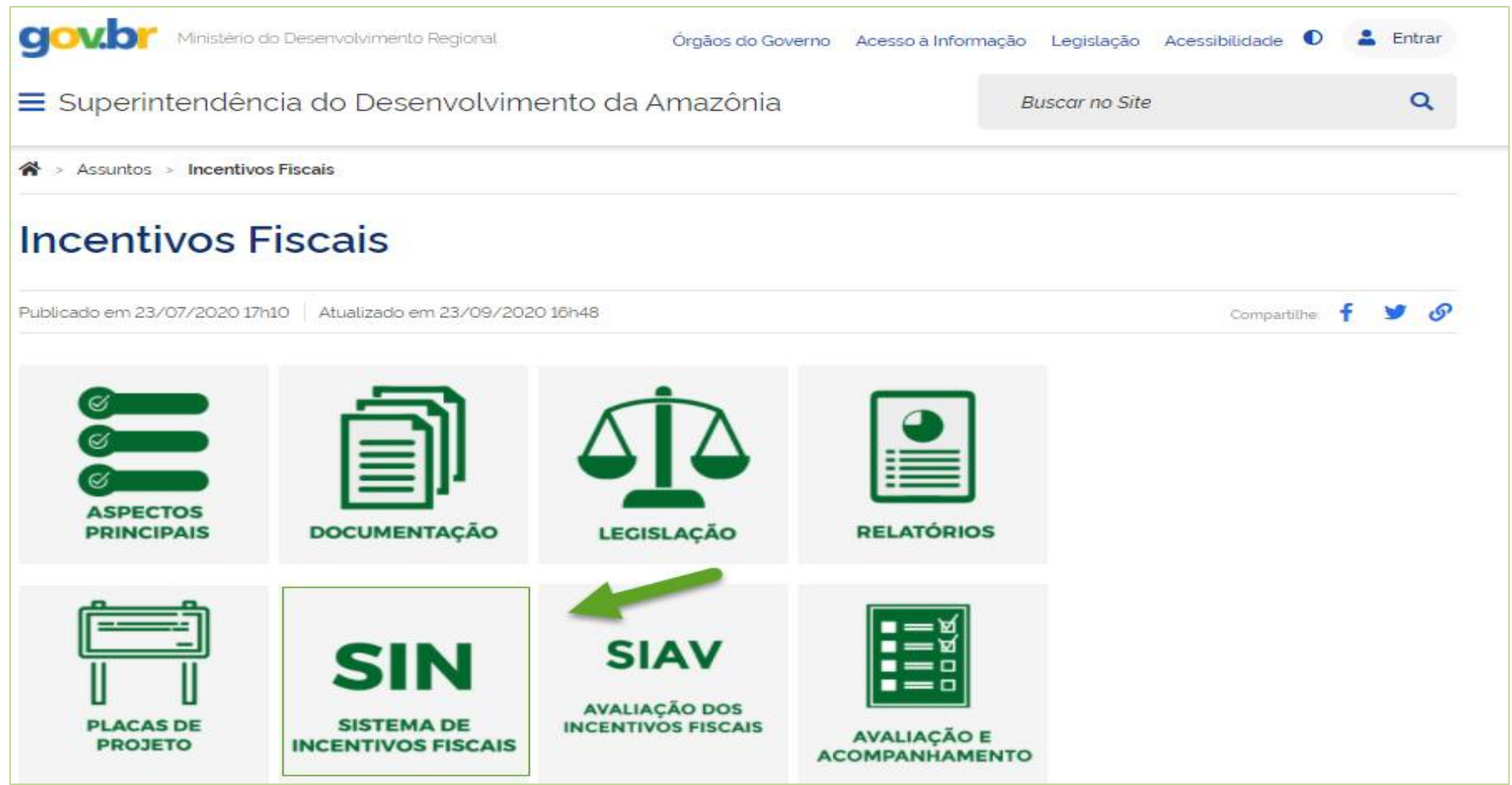

**Acesso do membro da empresa**

#### Passo 3: Acessar o link do sistema:

Superintendência do Desenvolvimento da Amazônia

**Buscar no Site** 

Q

#### Sistema de Incentivos Fiscais - SIN

O Sistema de Incentivos Fiscais (SIN) é a plataforma web que a Sudam utiliza para receber os pleitos de incentivos fiscais e analisar o mérito das solicitações, representando uma simplificação do processo, aumento da eficiência da analise e redução do tempo de tramitação dos processos.

O SIN disponibiliza o Manual do Usuário, contendo as funcionalidades do sistema e as orientações de como operacionalizá-lo para apresentação dos pleitos de incentivos fiscais.

O SIN pode ser acessado em http://sin.sudam.gov.br

· Empresas Beneficiadas - 2007 a 2018

**Acesso do membro da empresa**

#### Passo 4: Acesso à Plataforma GOV.BR:

O membro da empresa deverá acessar o link "Entrar com gov.br".

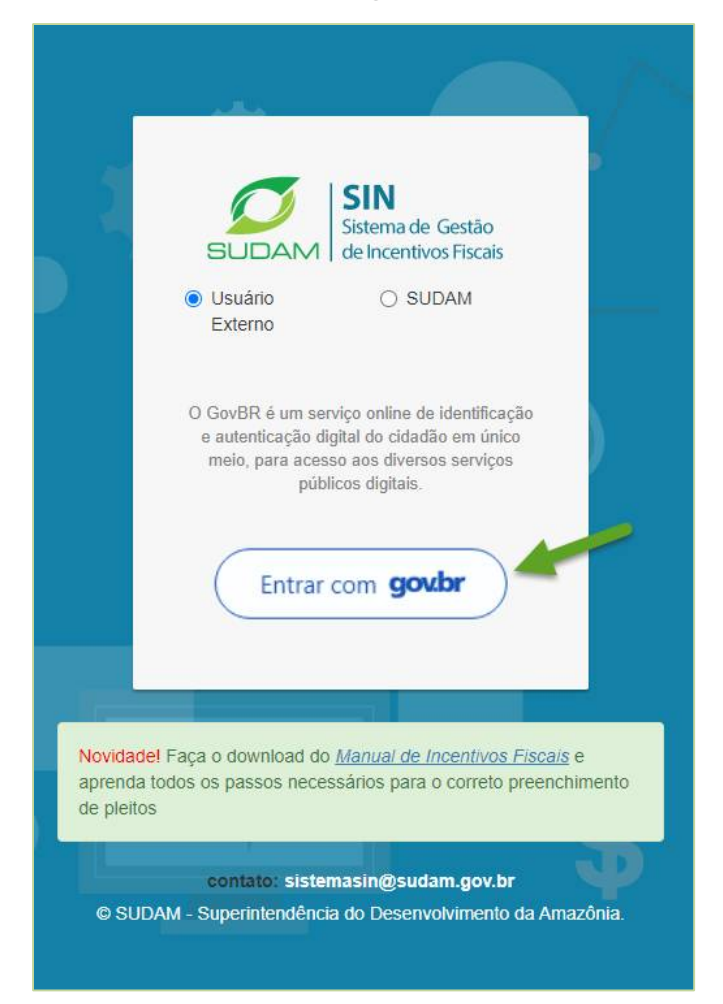

**Acesso do membro da empresa**

#### Passo 5: Cadastro via GOV.BR – Informar dados pessoais:

O membro deverá seguir os Passos 1 a 3 abaixo para cadastrar os dados pessoais na Plataforma GOV.BR.

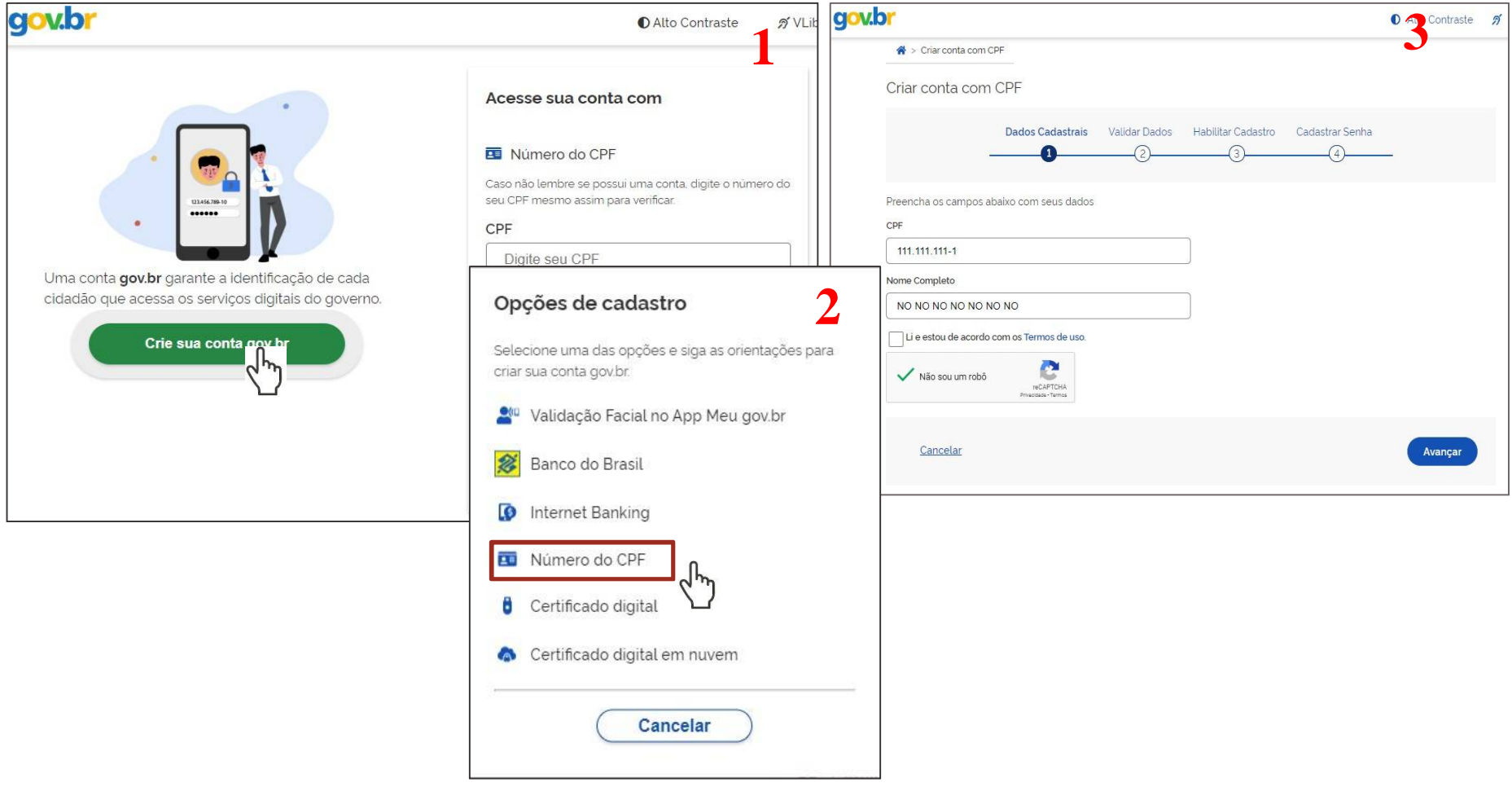

**Acesso do membro da empresa**

Passo 6: Cadastro e Login via GOV.BR – Recebimento do código de confirmação:

O membro deverá informar se deseja receber o código de confirmação via SMS ou email. O exemplo abaixo ilustra o recebimento do código por email.

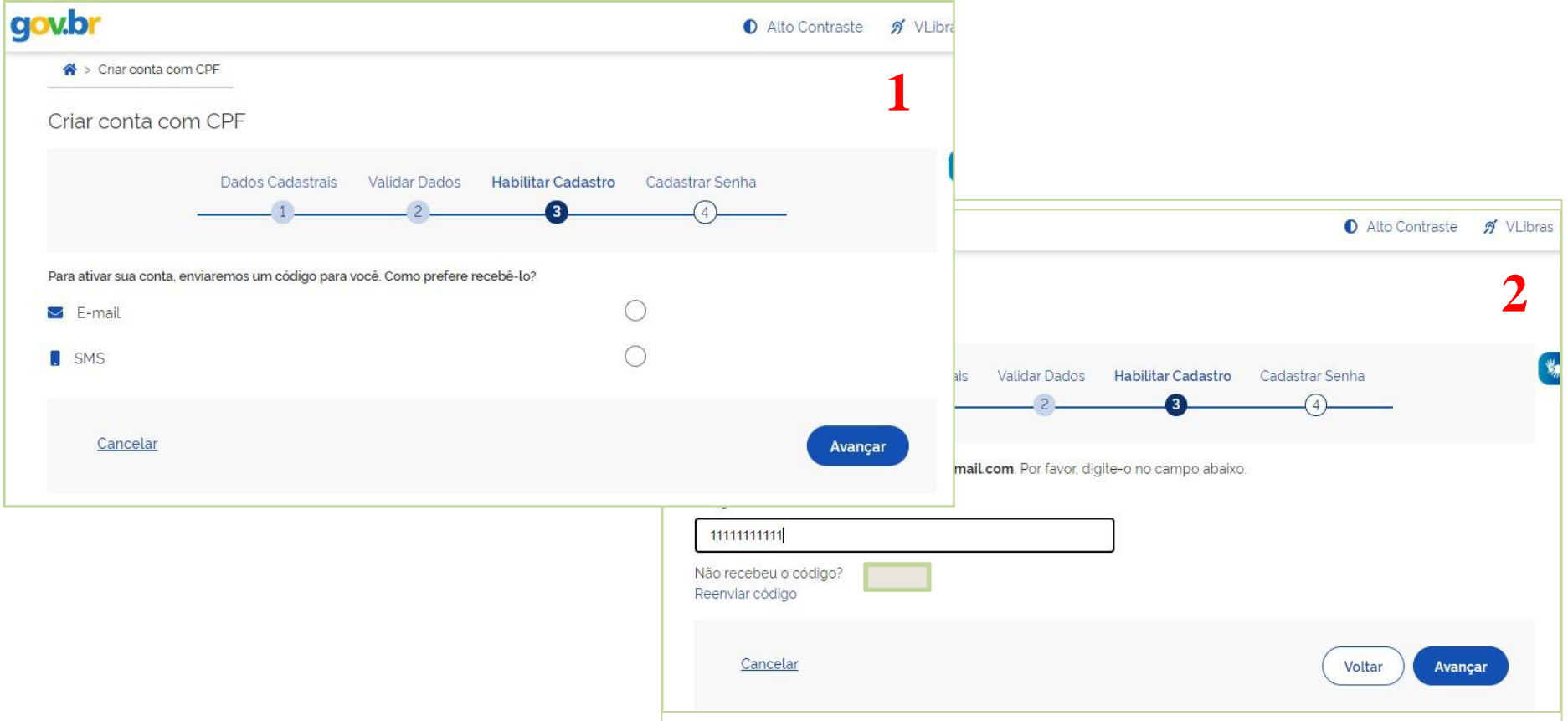

**Acesso do membro da empresa**

Passo 7: Autorização para o Sistema de Incentivos Fiscais utilizar dados pessoais da plataforma GOV.BR:

O membro deverá autorizar para que seus dados de acesso da plataforma GOV.BR sejam disponibilizados para o Sistema de Incentivos Fiscais - SIN, que será responsável pela solicitação de pleitos para SUDAM.

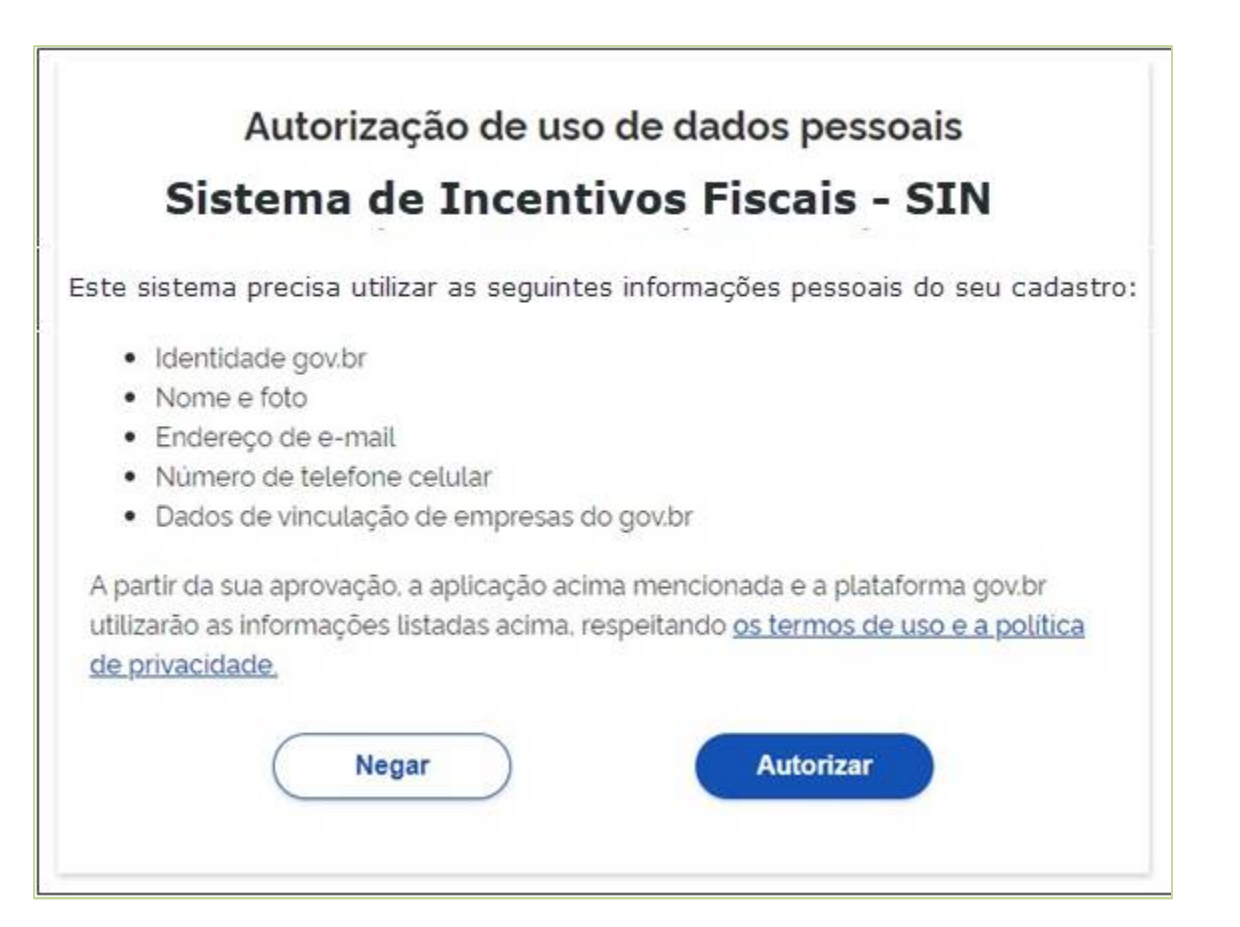

**Acesso do membro da empresa**

Passo 8: Após a autorização o sistema redireciona para a tela inicial do Sistema de Incentivos Fiscais – SIN, com o membro da empresa autenticado:

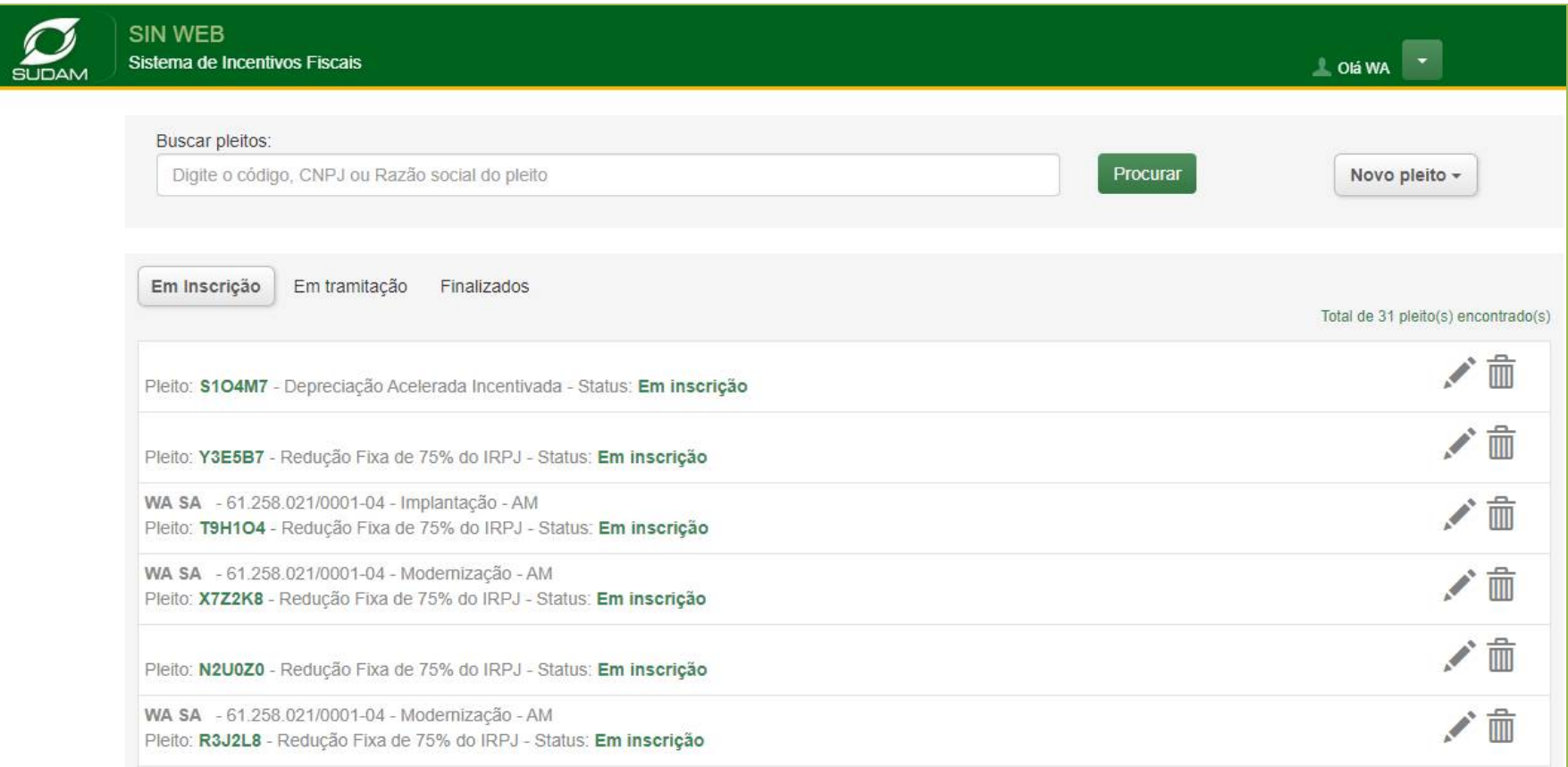

Ouvidoria: 0800-610021 / (91) 4008-5689 ouvidoria@sudam.gov.br

Redes Sociais: Twitter: https://twitter.com/Sudam\_MI Youtube: https://www.youtube.com/user/SUDAM2012 Facebook: https://www.facebook.com/Sudam.br

Coordenação de Gestão de Tecnologia da Informação (CTI)

**DESENVOLVIMENTO** 

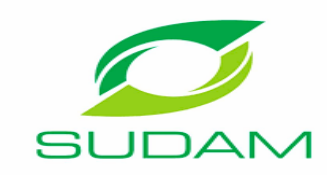

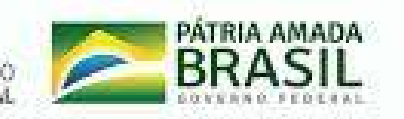